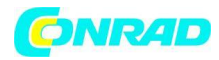

**www.conrad.pl**

# <span id="page-0-0"></span>**INSTRUKCJA OBSŁUGI**

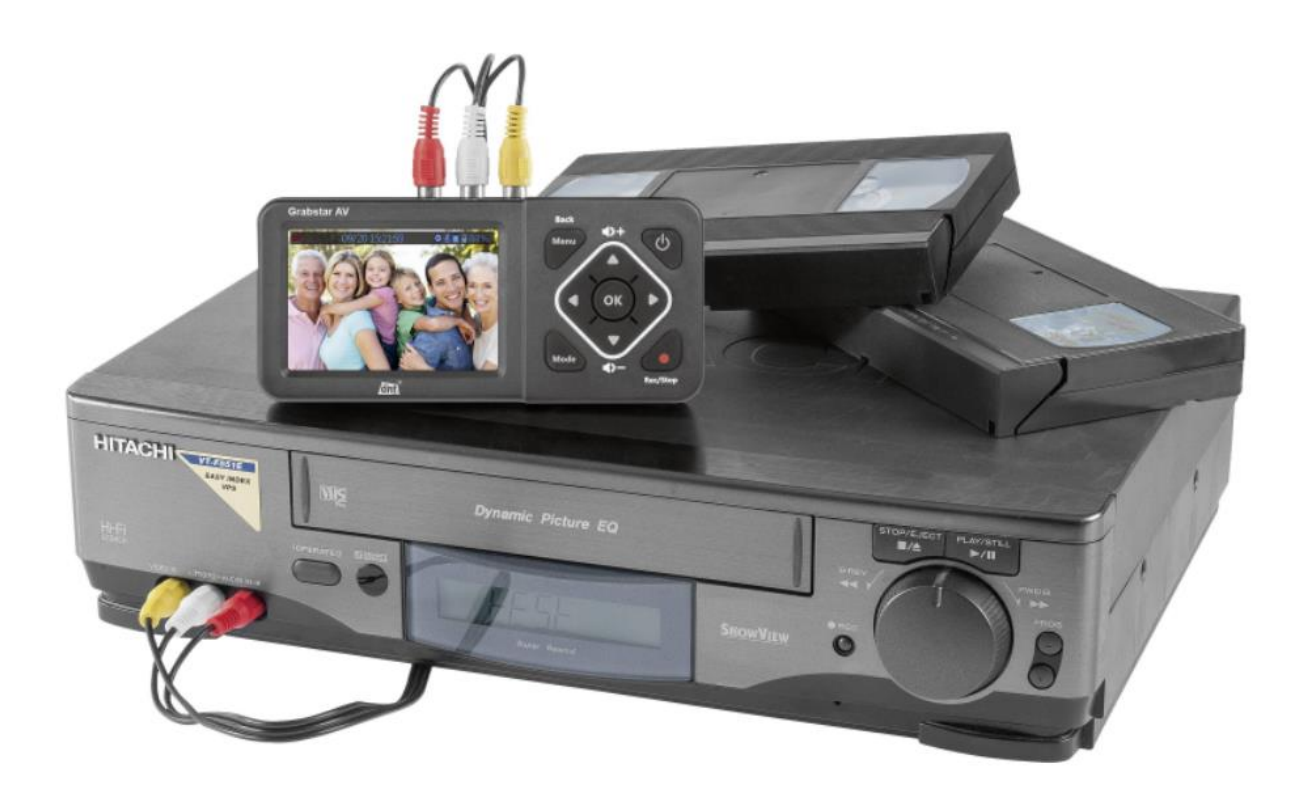

# **Video digitalizator Grabstar AV**

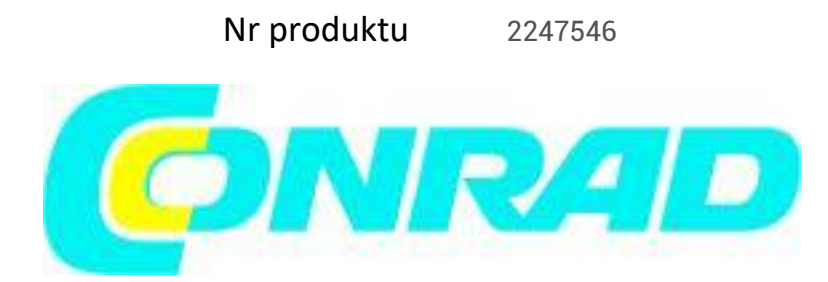

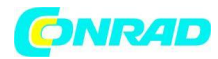

# Spis treści

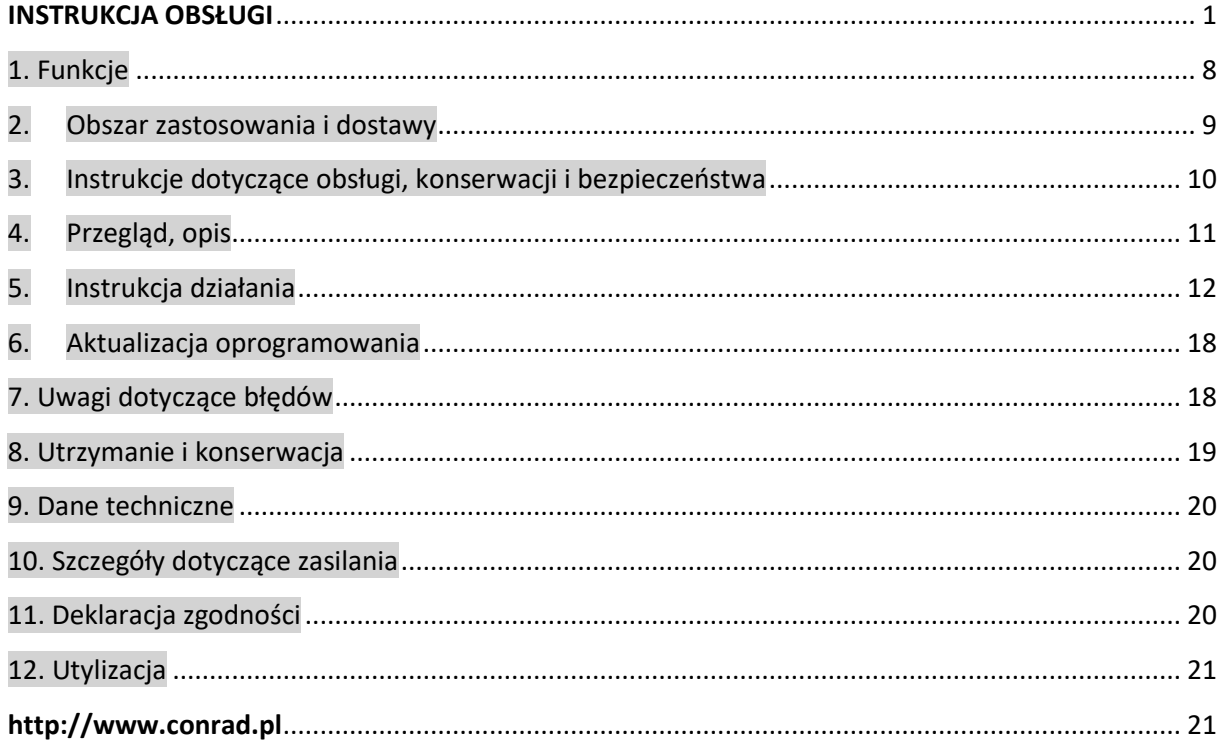

To oprogramowanie zawiera bezpłatne oprogramowanie stron trzecich używane na różnych warunkach licencyjnych.

Oprogramowanie jest dostarczane "tak jak jest" BEZ ŻADNEJ GWARANCJI. Nasza odpowiedzialność prawna pozostaje w ten sposób nienaruszona.

Zawsze, gdy wymaga tego dana licencja, dostarczamy pełną i czytelną maszynowo kopię tekstu źródłowego wolnego oprogramowania. W związku z tym prosimy o kontakt pod adresem [opensource@dnt.de.](mailto:opensource@dnt.de)

GNU GENERAL PUBLIC LICENSE Version 2, June 1991 Copyright (C) 1989, 1991 Free Software Foundation, Inc. 51 Franklin Street, Fifth Floor, Boston, MA 02110-1301, USA

Każdy może kopiować i rozpowszechniać dosłowne kopie tego dokumentu licencyjnego, ale ich zmienianie jest niedozwolone.

Preambuła

Strona **2** z **21**

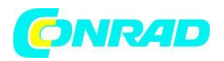

Licencje na większość oprogramowania mają na celu pozbawić Cię swobody udostępniania i zmieniania go. W przeciwieństwie do tego, Powszechna Licencja Publiczna GNU ma na celu zagwarantowanie swobody dzielenia się i zmieniania wolnego oprogramowania – aby upewnić się, że oprogramowanie jest wolne dla wszystkich jego użytkowników.

Niniejsza Powszechna Licencja Publiczna dotyczy większości oprogramowania Free Software Foundation oraz każdego innego programu, którego autorzy zobowiązują się go używać. (Niektóre inne oprogramowanie Fundacji Wolnego Oprogramowania jest objęte licencją GNU Lesser General Public License). Możesz go również zastosować do swoich programów.

Kiedy mówimy o wolnym oprogramowaniu, mamy na myśli wolność, a nie cenę. Nasze Powszechne Licencje Publiczne mają na celu upewnienie się, że masz swobodę rozpowszechniania kopii wolnego oprogramowania (i opłat za tę usługę, jeśli chcesz), że otrzymujesz kod źródłowy lub możesz go uzyskać, jeśli chcesz, że możesz zmienić oprogramowanie lub używać jego fragmentów w nowych darmowych programach; i że wiesz, że możesz robić te rzeczy.

Aby chronić Twoje prawa, musimy wprowadzić ograniczenia, które zabraniają komukolwiek odmawiać Ci tych praw lub prosić Cię o zrzeczenie się tych praw. Ograniczenia te przekładają się na pewne obowiązki użytkownika w przypadku rozpowszechniania kopii oprogramowania lub jego modyfikacji.

Na przykład, jeśli rozpowszechniasz kopie takiego programu, czy to za darmo, czy za opłatą, musisz dać odbiorcom wszystkie posiadane prawa. Musisz upewnić się, że oni również otrzymają lub mogą uzyskać kod źródłowy. I musisz pokazać im te warunki, aby znali swoje prawa.

Chronimy Twoje prawa w dwóch krokach: (1) prawa autorskie do oprogramowania oraz (2) oferowanie tej licencji, która daje prawne pozwolenie na kopiowanie, rozpowszechnianie i/lub modyfikowanie oprogramowania.

Ponadto, dla ochrony każdego autora i naszej, chcemy mieć pewność, że wszyscy rozumieją, że nie ma gwarancji na to wolne oprogramowanie. Jeśli oprogramowanie zostanie zmodyfikowane przez kogoś innego i przekazane dalej, chcemy, aby jego odbiorcy wiedzieli, że to, co mają, nie jest oryginałem, aby wszelkie problemy wprowadzone przez innych nie odbijały się na reputacji oryginalnych autorów.

Wreszcie, każdy wolny program jest stale zagrożony patentami na oprogramowanie. Chcemy uniknąć niebezpieczeństwa, że redystrybutorzy wolnego programu indywidualnie uzyskają licencje patentowe, w efekcie czyniąc program zastrzeżonym. Aby temu zapobiec, wyjaśniliśmy, że każdy patent musi być licencjonowany do swobodnego użytku lub nie musi być w ogóle licencjonowany. Poniżej znajdują się dokładne warunki kopiowania, dystrybucji i modyfikacji.

#### WARUNKI KOPIOWANIA, DYSTRYBUCJI I MODYFIKACJI

0. Niniejsza Licencja dotyczy dowolnego programu lub innego dzieła, które zawiera informację umieszczoną przez właściciela praw autorskich, że może być rozpowszechniany na warunkach niniejszej Powszechnej Licencji Publicznej. "Program" poniżej odnosi się do dowolnego takiego programu lub dzieła, a "dzieło oparte na Programie" oznacza albo Program, albo jakiekolwiek dzieło pochodne podlegające prawu autorskiemu: to znaczy pracę zawierającą Program lub część w formie dosłownej lub z modyfikacjami i/lub przetłumaczone na inny język. (W dalszej części tłumaczenie jest zawarte bez

ograniczenie w pojęciu "modyfikacja".) Każdy licencjobiorca jest adresowany jako "ty".

Niniejsza Licencja nie obejmuje czynności innych niż kopiowanie, dystrybucja i modyfikacja; są poza jej zakresem. Czynność uruchamiania Programu nie jest ograniczona, a wyjście z Programu jest objęte ochroną tylko wtedy, gdy jego zawartość stanowi dzieło oparte na Programie (niezależnie od tego, czy zostało wykonane poprzez uruchomienie Programu). To, czy to prawda, zależy od tego, co robi Program.

Strona **3** z **21**

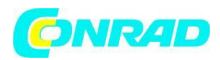

1. Możesz kopiować i rozpowszechniać dosłowne kopie kodu źródłowego Programu, gdy go otrzymujesz, na dowolnym nośniku, pod warunkiem, że w widoczny sposób i odpowiednio opublikujesz na każdej kopii odpowiednią informację o prawach autorskich i zrzeczenie się gwarancji; zachować nienaruszone wszystkie uwagi odnoszące się do niniejszej Licencji i braku jakiejkolwiek gwarancji; oraz przekazać innym odbiorcom Programu kopię niniejszej Licencji wraz z Programem.

Możesz pobrać opłatę za fizyczną czynność przeniesienia kopii i możesz, według własnego uznania, zaoferować ochronę gwarancyjną w zamian za opłatę.

2. Możesz modyfikować swoją kopię lub kopie Programu lub dowolną jego część, tworząc w ten sposób pracę opartą na Programie, a także kopiować i rozpowszechniać takie modyfikacje lub prace zgodnie z warunkami sekcji 1 powyżej, pod warunkiem, że spełniasz również wszystkie te warunki:

a) Musisz sprawić, by zmodyfikowane pliki zawierały widoczne powiadomienia stwierdzające, że zmieniłeś pliki i datę każdej zmiany.

b) Musisz sprawić, aby każda praca, którą rozpowszechniasz lub publikujesz, która w całości lub w części zawiera lub pochodzi z Programu lub jakiejkolwiek jego części, była licencjonowana jako całość bez żadnych opłat dla wszystkich stron trzecich zgodnie z warunkami niniejszej Licencji .

c) Jeśli zmodyfikowany program normalnie odczytuje polecenia w sposób interaktywny po uruchomieniu, musisz spowodować, aby po uruchomieniu do takiego interaktywnego użytku w najbardziej zwyczajny sposób wydrukował lub wyświetlił ogłoszenie zawierające odpowiednią informację o prawach autorskich oraz informację, że nie ma gwarancji (lub mówiąc, że zapewniasz gwarancję) i że użytkownicy mogą redystrybuować program na tych warunkach oraz informując użytkownika, jak przeglądać kopię tej Licencji. (Wyjątek: jeśli sam Program jest interaktywny, ale zwykle nie drukuje takiego ogłoszenia, praca użytkownika oparta na Programie nie jest wymagana do drukowania ogłoszenia).

Wymagania te dotyczą zmodyfikowanej pracy jako całości. Jeśli możliwe do zidentyfikowania sekcje tej pracy nie pochodzą z Programu i można je racjonalnie uznać za niezależne i oddzielne prace same w sobie, wówczas niniejsza Licencja i jej warunki nie mają zastosowania do tych sekcji, gdy rozpowszechniasz je jako oddzielne prace. Ale kiedy rozpowszechniasz te same sekcje jako część całości, która jest dziełem opartym na Programie, rozpowszechnianie całości musi odbywać się na warunkach niniejszej Licencji, której uprawnienia dla innych licencjobiorców rozciągają się na całość, a tym samym na każdego i każdą część niezależnie od tego, kto ją napisał.

W związku z tym intencją tej sekcji nie jest roszczenie sobie praw ani kwestionowanie praw do pracy napisanej w całości przez Ciebie; celem jest raczej skorzystanie z prawa do kontrolowania dystrybucji utworów pochodnych lub prac zbiorowych opartych na Programie.

Ponadto, zwykła agregacja innej pracy nieopartej na Programie z Programem (lub z pracą opartą na Programie) na wolumenie nośnika pamięci lub dystrybucji nie powoduje objęcia tej innej pracy zakresem niniejszej Licencji.

3. Możesz kopiować i rozpowszechniać Program (lub opartą na nim pracę, zgodnie z sekcją 2) w kodzie wynikowym lub formie wykonywalnej na warunkach sekcji 1 i 2 powyżej, pod warunkiem, że wykonasz również jedną z następujących czynności:

a) dołączyć do niego kompletny odpowiedni kod źródłowy do odczytu maszynowego, który musi być rozpowszechniany zgodnie z warunkami sekcji 1 i 2 powyżej na nośniku zwyczajowo używanym do wymiany oprogramowania; lub,

b) dołączyć do niego pisemną ofertę, ważną przez co najmniej trzy lata, dotyczącą przekazania dowolnej stronie trzeciej, za opłatą nie wyższą niż koszt fizycznego przeprowadzenia dystrybucji

#### Strona **4** z **21**

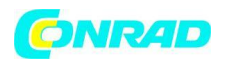

źródła, kompletną, odczytywalną maszynowo kopię odpowiedniego kodu źródłowego, która ma być rozpowszechniane zgodnie z postanowieniami sekcji 1 i 2 powyżej na nośniku zwyczajowo używanym do wymiany oprogramowania; lub,

c) Dołącz do otrzymanej informacji o ofercie rozpowszechniania odpowiedniego kodu źródłowego. (Ta alternatywa jest dozwolona tylko w przypadku dystrybucji niekomercyjnej i tylko wtedy, gdy wraz z taką ofertą otrzymałeś program w postaci kodu wynikowego lub wykonywalnej, zgodnie z podpunktem b powyżej).

Kod źródłowy utworu oznacza preferowaną formę utworu do dokonywania w nim modyfikacji. W przypadku pracy wykonywalnej pełny kod źródłowy oznacza cały kod źródłowy dla wszystkich zawartych w nim modułów, a także wszelkie powiązane pliki definicji interfejsu, a także skrypty używane do kontrolowania kompilacji i instalacji pliku wykonywalnego. Jednakże, jako specjalny wyjątek, dystrybuowany kod źródłowy nie musi zawierać niczego, co jest normalnie dystrybuowane (w formie źródłowej lub binarnej) z głównymi komponentami (kompilator, jądro itd.) systemu operacyjnego, na którym działa plik wykonywalny, chyba że sam składnik towarzyszy plikowi wykonywalnemu.

Jeżeli dystrybucja pliku wykonywalnego lub kodu wynikowego odbywa się poprzez oferowanie dostępu do kopii z wyznaczonego miejsca, wówczas oferowanie równoważnego dostępu do kopiowania kodu źródłowego z tego samego miejsca liczy się jako dystrybucja kodu źródłowego, nawet jeśli strony trzecie nie są zmuszone do kopiowania źródło wraz z kodem wynikowym.

4. Nie możesz kopiować, modyfikować, udzielać sublicencji ani rozpowszechniać Programu z wyjątkiem przypadków wyraźnie przewidzianych w niniejszej Licencji. Wszelkie próby kopiowania, modyfikowania, sublicencjonowania lub rozpowszechniania Programu w inny sposób są nieważne i automatycznie wygasają Twoje prawa wynikające z niniejszej Licencji.

Jednak strony, które otrzymały od Ciebie kopie lub prawa na mocy niniejszej Licencji, nie będą miały wygaśnięcia ich licencji, o ile takie strony będą w pełni przestrzegać.

5. Nie musisz akceptować niniejszej Licencji, ponieważ jej nie podpisałeś. Jednak nic innego nie daje Ci pozwolenia na modyfikowanie lub rozpowszechnianie Programu lub jego dzieł pochodnych. Działania te są prawnie zabronione, jeśli nie akceptujesz niniejszej Licencji. W związku z tym, modyfikując lub rozpowszechniając Program (lub jakąkolwiek pracę opartą na Programie), wyrażasz zgodę na tę Licencję oraz wszystkie jej warunki dotyczące kopiowania, rozpowszechniania lub modyfikowania Programu lub prac na nim opartych.

6. Za każdym razem, gdy redystrybuujesz Program (lub jakąkolwiek pracę opartą na Programie), odbiorca automatycznie otrzymuje od pierwotnego licencjodawcy licencję na kopiowanie, rozpowszechnianie lub modyfikowanie Programu na niniejszych warunkach. Użytkownik nie może nakładać żadnych dalszych ograniczeń na korzystanie przez odbiorców z praw przyznanych w niniejszym dokumencie. Nie ponosisz odpowiedzialności za egzekwowanie przestrzegania niniejszej Licencji przez osoby trzecie.

7. Jeżeli w wyniku orzeczenia sądu lub zarzutu naruszenia patentu lub z jakiegokolwiek innego powodu (nie ograniczającego się do kwestii patentowych) zostaną na Ciebie nałożone warunki (na mocy orzeczenia sądowego, umowy lub w inny sposób), które są sprzeczne z warunkami niniejszej Licencja, nie zwalniają z warunków niniejszej Licencji. Jeśli nie możesz rozpowszechniać w taki sposób, aby jednocześnie wypełnić swoje zobowiązania wynikające z niniejszej Licencji i inne stosowne zobowiązania, to w konsekwencji nie możesz w ogóle rozpowszechniać Programu. Na przykład, jeśli licencja patentowa nie zezwalałaby na bezpłatną redystrybucję Programu przez wszystkie osoby, które otrzymują kopie bezpośrednio lub pośrednio przez Ciebie, jedynym

#### Strona **5** z **21**

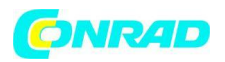

sposobem, w jaki możesz spełnić zarówno to, jak i niniejszą Licencję, byłoby całkowite powstrzymanie się od dystrybucji Program.

Jeśli jakakolwiek część tej sekcji zostanie uznana za nieważną lub niewykonalną w określonych okolicznościach, saldo tej sekcji ma zastosowanie, a sekcja jako całość ma zastosowanie w innych okolicznościach.

Celem tej sekcji nie jest nakłanianie użytkownika do naruszania jakichkolwiek patentów lub innych praw własności ani do kwestionowania ważności takich roszczeń; ta sekcja ma wyłącznie na celu ochronę integralności systemu dystrybucji wolnego oprogramowania, który jest wdrażany przez praktyki związane z licencją publiczną. Wiele osób hojnie przyczyniło się do szerokiej gamy oprogramowania dystrybuowanego za pośrednictwem tego systemu, polegając na konsekwentnym stosowaniu tego systemu; to od autora/dawcy zależy, czy chce rozpowszechniać oprogramowanie za pośrednictwem innego systemu, a licencjobiorca nie może narzucić takiego wyboru.

Ta sekcja ma na celu dokładne wyjaśnienie, co uważa się za konsekwencję pozostałej części niniejszej Licencji.

8. Jeśli dystrybucja i/lub używanie Programu jest ograniczone w niektórych krajach przez patenty lub interfejsy chronione prawem autorskim, pierwotny właściciel praw autorskich, który umieści Program na warunkach niniejszej Licencji, może dodać wyraźne geograficzne ograniczenie dystrybucji, z wyłączeniem tych krajów, tak aby dystrybucja jest dozwolona tylko w krajach, które nie zostały w ten sposób wykluczone. W takim przypadku niniejsza Licencja zawiera ograniczenie tak, jakby zostało zapisane w treści niniejszej Licencji.

9. Fundacja Wolnego Oprogramowania może od czasu do czasu publikować poprawione i/lub nowe wersje Powszechnej Licencji Publicznej. Takie nowe wersje będą zbliżone duchem do obecnej wersji, ale mogą różnić się szczegółami w celu rozwiązania nowych problemów lub obaw.

Każda wersja posiada wyróżniający numer wersji. Jeśli Program określa numer wersji niniejszej Licencji, który ma do niego zastosowanie oraz "każdą nowszą wersję", masz możliwość przestrzegania warunków tej wersji lub dowolnej późniejszej wersji opublikowanej przez Free Software Foundation. Jeśli Program nie określa numeru wersji tej Licencji, możesz wybrać dowolną wersję kiedykolwiek opublikowaną przez Free Software Foundation.

10. Jeśli chcesz włączyć części Programu do innych darmowych programów, których warunki dystrybucji są inne, napisz do autora z prośbą o pozwolenie. W przypadku oprogramowania, do którego prawa autorskie posiada Free Software Foundation, napisz do Free Software Foundation; czasami robimy od tego wyjątki. Nasza decyzja będzie kierować się dwoma celami zachowania wolnego statusu wszystkich pochodnych naszego wolnego oprogramowania oraz ogólnie promowania udostępniania i ponownego wykorzystywania oprogramowania.

#### BEZ GWARANCJI

11. PONIEWAŻ PROGRAM JEST LICENCJONOWANY BEZPŁATNIE, NIE JEST OBJĘTY GWARANCJĄ W ZAKRESIE DOZWOLONYM PRZEZ OBOWIĄZUJĄCE PRZEPISY. Z WYJĄTKIEM KIEDY ISTNIEJE INACZEJ W PISEMNIU, WŁAŚCICIELE PRAW AUTORSKICH I/LUB INNE STRONY DOSTARCZAJĄ PROGRAM "TAK JAK JEST" BEZ JAKICHKOLWIEK GWARANCJI, WYRAŹNYCH LUB DOROZUMIANYCH, W TYM MIĘDZY INNYMI DOROZUMIANYCH GWARANCJI WŁAŚCIWOŚCI WARTOŚCI HANDLOWEJ . CAŁKOWITE RYZYKO ZWIĄZANE Z JAKOŚCIĄ I WYDAJNOŚCIĄ PROGRAMU SPOCZYWA NA CIEBIE. W PRZYPADKU WADLIWOŚCI PROGRAMU PONOSISZ KOSZTY WSZELKIEGO NIEZBĘDNEGO SERWISOWANIA, NAPRAWY LUB POPRAWY.

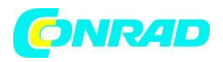

12. W ŻADNYM WYPADKU, JEŚLI NIE WYMAGA TO OBOWIĄZUJĄCE PRAWO LUB NIE JEST TO ZGODNE NA PIŚMIE, JAKIKOLWIEK WŁAŚCICIEL PRAW AUTORSKICH LUB INNA STRONA, KTÓRA MOŻE MODYFIKOWAĆ I/LUB ROZPOWSZECHNIAĆ PROGRAM W ZGODNY POWYŻEJ, NIE PONOSI ODPOWIEDZIALNOŚCI ZA SZKODY, W TYM WSZELKIE OGÓLNE, SZCZEGÓLNE, PRZYPADKOWE LUB WTÓRNE SZKODY WYNIKAJĄCE Z KORZYSTANIA LUB NIEMOŻLIWOŚCI KORZYSTANIA Z PROGRAMU (W TYM MIĘDZY INNYMI UTRATA DANYCH LUB DANYCH WYŚWIETLANYCH NIEDOKŁADNIE LUB **STRATY** 

UTRZYMANE PRZEZ UŻYTKOWNIKA LUB OSOBY TRZECIE LUB BRAK DZIAŁANIA PROGRAMU Z JAKIMIKOLWIEK INNYMI PROGRAMAMI), NAWET JEŚLI TAKI POSIADACZ LUB INNA STRONA ZOSTAŁA POINFORMOWANA O MOŻLIWOŚCI WYSTĄPIENIA TAKICH SZKÓD.

ZAKOŃCZENIE WARUNKÓW I WARUNKÓW

Jak zastosować te warunki do nowych programów

Jeśli opracujesz nowy program i chcesz, aby był jak najbardziej użyteczny dla społeczeństwa, najlepszym sposobem na osiągnięcie tego jest uczynienie go wolnym oprogramowaniem, które każdy może rozpowszechniać i zmieniać na tych warunkach.

W tym celu dołącz do programu następujące informacje. Najbezpieczniej jest dołączyć je na początku każdego pliku źródłowego, aby najskuteczniej przekazać wyłączenie gwarancji; a każdy plik powinien mieć przynajmniej linię "prawa autorskie" i wskaźnik do miejsca, w którym znajduje się pełne powiadomienie.

jeden wiersz, aby podać nazwę programu i pojęcie, co robi.

Prawa autorskie (C) rrrr nazwisko autora

Ten program jest wolnym oprogramowaniem; możesz go redystrybuować i/lub modyfikować zgodnie z warunkami Powszechnej Licencji Publicznej GNU opublikowanej przez Free Software Foundation; albo w wersji 2 Licencji, albo (według Państwa wyboru) w dowolnej późniejszej wersji.

Ten program jest rozpowszechniany w nadziei, że będzie przydatny, ale BEZ ŻADNEJ GWARANCJI; bez dorozumianej gwarancji PRZYDATNOŚCI HANDLOWEJ lub PRZYDATNOŚCI DO OKREŚLONEGO CELU. Więcej szczegółów znajdziesz w Powszechnej Licencji Publicznej GNU.

Wraz z tym programem powinieneś otrzymać kopię Powszechnej Licencji Publicznej GNU; jeśli nie, napisz do Wolnego Oprogramowania

Foundation, Inc., 51 Franklin Street, piąte piętro, Boston, MA 02110-1301, USA.

Dodaj również informacje o tym, jak skontaktować się z Tobą za pośrednictwem poczty elektronicznej i papierowej.

Jeśli program jest interaktywny, po uruchomieniu w trybie interaktywnym niech wyświetla krótką informację w ten sposób:

Gnomovision wersja 69, Copyright (C) rok nazwisko autora

Gnomovision jest objęty ABSOLUTNIE ŻADNĄ GWARANCJĄ; aby uzyskać szczegółowe informacje, wpisz "pokaż w".

Jest to wolne oprogramowanie i możesz je rozpowszechniać pod pewnymi warunkami;

wpisz "show c", aby uzyskać szczegółowe informacje.

Hipotetyczne polecenia "pokaż w" i "pokaż c" powinny pokazywać odpowiednie części Generała

Licencja publiczna. Oczywiście polecenia, których używasz, mogą być nazwane inaczej niż "pokaż w" i "pokaż c"; mogą to być nawet kliknięcia myszą lub elementy menu — cokolwiek pasuje do Twojego programu.

Powinieneś również poprosić swojego pracodawcę (jeśli pracujesz jako programista) lub szkołę, jeśli w ogóle, do podpisania "zastrzeżenia praw autorskich" do programu, jeśli to konieczne. Oto próbka; zmienić nazwy:

Firma Yoyodyne, Inc. niniejszym zrzeka się wszelkich praw autorskich do programu "Gnomovision" (który przepuszcza w kompilatorach) napisanego przez Jamesa Hackera.

#### Strona **7** z **21**

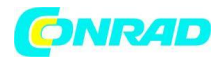

podpis Ty Coon, 1 kwietnia 1989 Ty Coon, Prezes Wice

Niniejsza Powszechna Licencja Publiczna nie zezwala na włączanie programu użytkownika do programów prawnie zastrzeżonych.

Jeśli twój program jest biblioteką podprogramów, możesz uznać, że bardziej przydatne jest zezwolenie na łączenie zastrzeżonych aplikacji z biblioteką. Jeśli chcesz to zrobić, użyj GNU Lesser General Public License zamiast tej Licencji.

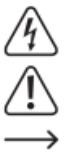

Symbol z błyskawicą w trójkącie oznacza, że istnieje zagrożenie dla Twojego zdrowia, m.in. z powodu porażenia prądem.

Symbol z wykrzyknikiem w trójkącie służy do podkreślenia ważnych informacji zawartych w niniejszej instrukcji obsługi, których należy przestrzegać.

Symbol strzałki wskazuje specjalne informacje i wskazówki dotyczące użytkowania produktu.

- Ten produkt został przetestowany pod kątem CE i spełnia odpowiednie wytyczne europejskie Izolacja klasy 2 (izolacja podwójna lub wzmocniona)
- CAT II Kategoria pomiarowa II: do pomiarów urządzeń elektrycznych i elektronicznych podłączonych do sieci zasilającej za pomocą wtyczki sieciowej. Ta kategoria obejmuje również wszystkie niższe kategorie (np. CAT I do pomiaru napięć sygnałowych i sterujących).
- **CAT III** CAT III Kategoria pomiarowa III: Do pomiaru obwodów instalacji w budynkach (np. gniazdka sieciowe lub podrozdzielnie). Ta kategoria obejmuje również wszystkie niższe kategorie (np. CAT II do pomiaru urządzeń elektrycznych). Pomiar w CAT III jest dozwolony tylko z
- nasadkami ochronnymi na końcówkach sondy.

CAT IV Kategoria pomiarowa IV: do pomiarów u źródła instalacji niskonapięciowej (np.

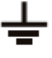

główna dystrybucja, punkty odbioru domowego przedsiębiorstw użyteczności publicznej itp.). Potencjał ziemi

Prosimy o zapoznanie się z niniejszą instrukcją przed instalacją i uruchomieniem oraz o zachowanie jej do późniejszego wykorzystania. Jeśli przekazujesz urządzenie innym osobom, koniecznie dołącz tę instrukcję obsługi.

# <span id="page-7-0"></span>**1. Funkcje**

Strona **8** z **21**

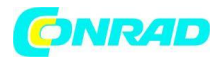

Digitalizator wideo umożliwia łatwe nagrywanie i odtwarzanie analogowych źródeł wideo na urządzeniu pamięci USB lub karcie pamięci SD. Oznacza to, że digitizer wideo może zdigitalizować zawartość z nośników analogowych, takich jak magnetowid lub kamera. Możliwość digitalizacji za pomocą sygnału S-video\* wyższej jakości umożliwia również uzyskanie wysokiej jakości wyników digitalizacji.

- Zapisuje nagrania bezpośrednio na kartę pamięci SD/SDHC\*\* (do 128 GB), pamięć USB (do 128 GB) lub zewnętrzny dysk twardy USB (do 4 TB)

- Obsługuje FAT32, NTFS\*\*\*, exFAT\*\*\*
- Współpracuje z formatami PAL i NTSC
- Rozdzielczości nagrywania\*\*\*\*: 720 x 576p, 720 x 480p, 640 x 480p
- Format wideo: MP4
- złącze RCA (RCA) i wejście S-video z osobną transmisją sygnału Y/C (luminancja/chrominancja)
- Kolorowy wyświetlacz o przekątnej 8,9 cm (3,5") do sprawdzania/odtwarzania nagrań
- Zintegrowany odtwarzacz wideo może odtwarzać cyfrowe nagrania A/V na telewizorze
- Zintegrowane głośniki urządzenia
- Zasilanie 5 VDC/1 A
- Funkcja automatycznego zatrzymania: 60/90/120/150 min
- Możliwy montaż na stole i na ścianie

\* W porównaniu z CVBS, S-Video opiera się na oddzielnej transmisji sygnałów jasności (luminancja, Y) i sygnałów koloru (chrominancja, C), każdy za pomocą własnego przewodu sygnałowego. Oznacza to, że sygnały nie muszą być miksowane jak w przypadku CVBS i filtrowane po stronie odbiornika. Zmniejsza to zakłócenia, które mogą wystąpić w filtrowaniu CVBS ze względu na wzajemny wpływ sygnałów jasności i koloru, oraz prowadzi do bardziej szczegółowej i jakościowej reprodukcji kolorów mediów analogowych.

\*\* Karty SD o pojemności pliku 64 GB i większej mogą być używane tylko z formatami exFAT i NTFS. \*\*\* Użytkownicy MAC powinni pamiętać, że NTFS lub exFAT nie jest obsługiwany przez MacOS, a nośnik pamięci nie będzie wyświetlał żadnej zawartości, jeśli jako format pliku wybrano NTFS lub exFAT. To samo dotyczy użytkowników Linuksa.

Wybierz FAT32 jako format pliku do sformatowania nośnika pamięci.

\*\*\*\* Należy pamiętać, że wyższe rozdzielczości nagrywania nie są przydatne, ponieważ natywne rozdzielczości analogowego materiału źródłowego są zazwyczaj bardzo niskie. Nagrania o wyższych rozdzielczościach zapisu nie zapewniają lepszej jakości i zwykle powodują znacznie gorsze wyniki digitalizacji!

### <span id="page-8-0"></span>**2. Obszar zastosowania i dostawy**

- Cyfrowy digitizer wideo Grabstar AV jest przeznaczony do samodzielnej digitalizacji analogowych danych audio-wideo i przechowywania lub odtwarzania z karty SD i nośnika pamięci USB.

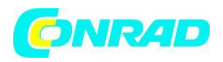

- Jakiekolwiek inne użycie jest niezgodne z przeznaczeniem i prowadzi do wyłączenia gwarancji i odpowiedzialności. Dotyczy to również konwersji i zmian na urządzeniu.

Zawartość dostawy:

- digitizer wideo Grabstar AV
- Zasilanie USB 5 VDC
- Kabel USB do podłączenia zasilania
- Kabel audio-wideo do kompozytu, 3x Cinch/RCA do 3x Cinch/RCA
- Instrukcja użytkownika

### <span id="page-9-0"></span>**3. Instrukcje dotyczące obsługi, konserwacji i bezpieczeństwa**

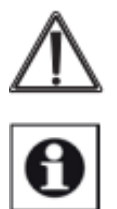

### Ostrzeżenie

Służy do wskazania instrukcji bezpieczeństwa lub zwrócenia uwagi na szczególne niebezpieczeństwa i zagrożenia.

#### Notatka

Służy do wskazania dodatkowych informacji lub ważnych informacji.

Nie pozostawiaj beztrosko materiału opakowaniowego! Plastikowe folie/torby, części styropianowe itp. mogą stać się niebezpieczną zabawką dla dzieci.

- Urządzenie nie jest zabawką. Nie przechowywać w miejscu dostępnym dla dzieci.

Nie należy ich przechowywać ani obsługiwać w obszarze dostępu dzieci.

- Unikaj silnych naprężeń mechanicznych, takich jak nacisk lub wibracje.

- Urządzenie czyścić wyłącznie suchą lnianą szmatką, która w przypadku silnego zabrudzenia powinna być lekko wilgotna. Do czyszczenia nie używać środków czyszczących na bazie rozpuszczalników. Upewnij się, że do wnętrza urządzenia nie dostała się wilgoć.

- Urządzenie może być eksploatowane tylko w suchych pomieszczeniach i tylko z zasilaniem określonym w danych technicznych.

**Nie ponosimy odpowiedzialności za szkody materialne lub osobowe spowodowane niewłaściwą obsługą lub nieprzestrzeganiem instrukcji bezpieczeństwa i obsługi. W takich przypadkach wygasają wszelkie roszczenia gwarancyjne! Za dalsze szkody nie ponosimy odpowiedzialności.**

Nie otwieraj urządzenia, nie próbuj go naprawiać, nie dokonuj przeróbek ani zmian – spowoduje to utratę gwarancji. Za dalsze szkody nie ponosimy odpowiedzialności.

Strona **10** z **21**

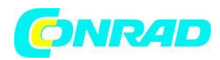

# <span id="page-10-0"></span>**4. Przegląd, opis**

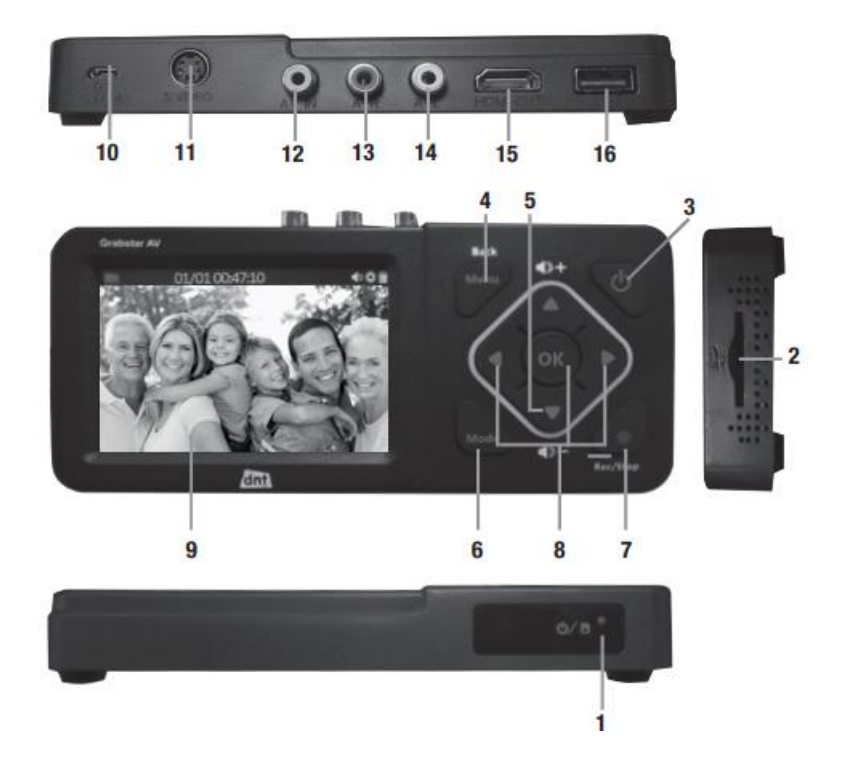

1 Wyświetlacz operacyjny:

Niebieski: Urządzenie jest włączone Migający niebieski: Miejsce na nośniku pamięci zostanie wkrótce wyczerpane

2 gniazdo kart SD: gniazdo na kartę SD

Przyciski sterujące:

3 Zasilanie: Naciśnij >2 s – urządzenie zostanie włączone;

Przy włączonym urządzeniu: nacisnąć krótko (<2 s) – ekran włączony/wyłączony;

naciśnij dłużej (ok. 2 s) – urządzenie zostanie wyłączone;

4 Menu/Wstecz: Wybierz/wyjdź z menu

5 Vol +/–: Ustawienie poziomu głośników

6 Tryb: naciśnij krótko, aby przełączyć między trybem nagrywania/zdjęcia\*\*\*\*\* i podglądu odtwarzania;

Naciśnij i przytrzymaj, aby usunąć aktualnie wybrany plik w trybie podglądu odtwarzania

7 Rec/Stop: Naciśnij krótko, aby ręcznie rozpocząć nagrywanie w trybie podglądu nagrywania;

naciśnij i przytrzymaj, aby zrobić pojedyncze zdjęcie w trybie podglądu

8 Przyciski nawigacyjne i przycisk potwierdzenia OK

9 Wyświetlacz LCD: Wyświetlacz kontrolny do podglądu nagrywania i odtwarzania

10 Wejście DC 5 V/1 A: podłączenie zasilania, port micro USB

11 S-Video: Wejście S-Video

- 12 AV In: Wejście wideo dla sygnału kompozytowego (CVBS)
- 13 A-R: wejście audio z prawej strony, dla CVBS i S-Video

14 A-L: wejście audio lewe, dla CVBS i S-Video

#### Strona **11** z **21**

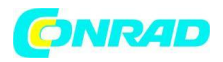

15 HDMI: wyjście HDMI do podłączenia monitora/telewizora HDMI 16 USB: port USB 2.0 (typ A) dla urządzeń pamięci masowej USB

\*\*\*\*\* W trybie zdjęć możesz zrobić zrzut ekranu/obraz aktualnie wyświetlanej sceny wideo na żywo. Ta funkcja nie działa podczas nagrywania na żywo. Nagrane pliki obrazów można znaleźć na nośniku pamięci (folderze zdjęć).

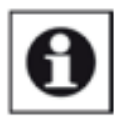

#### Notatka

Podłączając zewnętrzny dysk twardy do portu USB, należy go zasilić własnym zasilaniem – zasilacz dołączony do Grabstar AV nie jest przeznaczony do zasilania zewnętrznego dysku twardego.

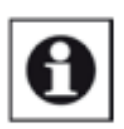

#### Notatka

Zawsze sprawdzaj, czy korzystasz z najnowszej wersji oprogramowania. Możesz sprawdzić aktualną wersję oprogramowania w menu urządzenia Grabstar AV. Najnowsze oprogramowanie sprzętowe urządzenia można znaleźć na stronie producenta [www.dnt.de](http://www.dnt.de/)

# <span id="page-11-0"></span>**5. Instrukcja działania**

Proszę zanotować:

Karta pamięci SD/SDHC lub karta microSD z adapterem SD klasy 10 powinna być używana jako karta pamięci, aby zapewnić bezproblemowe nagrywanie.

Przy nagraniach nazwy plików są generowane automatycznie według wzorca: data+indeks.mp4.

Grabstar AV obsługuje systemy plików FAT32, NTFS i exFAT. Jeśli plik nagrania jest większy niż 4 GB, jest automatycznie dzielony na kilka max. Pliki 4 GB.

Podłączenie i uruchomienie

- Zdejmij osłonę ekranu z Grabstar AV.
- Podłącz zasilanie do złącza DC (10).
- Podłącz źródło wideo do wejścia S-Video (11) lub AV-In (12).
- Podłącz wyjścia audio źródła wideo do wejść audio (13/14).
- Podłącz monitor HDMI lub telewizor do wyjścia HDMI (15).

- Podłącz lub włóż nośnik pamięci masowej USB (pendrive/dysk twardy) do portu USB (16) lub włóż kartę SD (2), aż zatrzaśnie się na swoim miejscu. Upewnij się, że styki są skierowane do góry (panel sterowania). Nie wkładaj na siłę!

Ustawienia urządzenia (konfiguracja)

Strona **12** z **21**

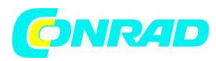

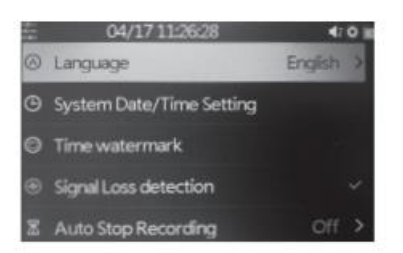

- Wybierz menu główne przyciskiem "Menu". Użyj klawiszy strzałek i klawisza menu/wstecz do

poruszania się po menu, użyj klawiszy strzałek  $\blacksquare$  i do ustawienia wartości i potwierdź ustawienia klawiszem OK:

Język: Ustawienie języka menu

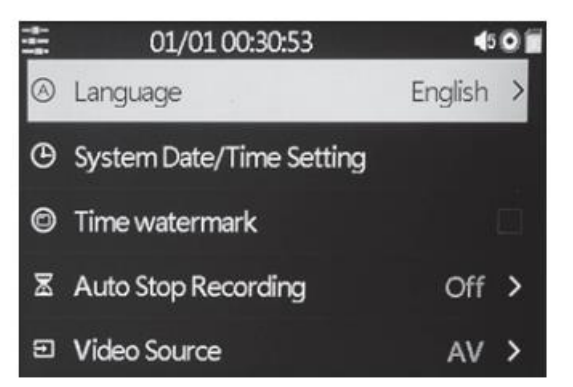

Ustaw datę/godzinę: ustawienia daty i godziny dla systemu

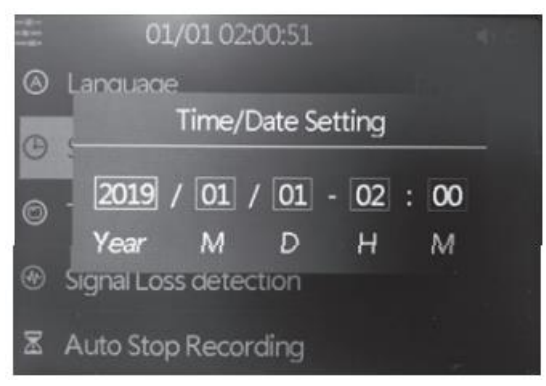

#### Notatka:

Po odłączeniu zasilania czas zostanie zresetowany – w przypadku ponownego korzystania z urządzenia należy ponownie ustawić konfigurację czasu/daty!

Strona **13** z **21**

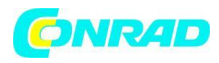

Czas/znak wodny: wybór, czy znacznik czasu powinien być zintegrowany z nagraniami, czy nie

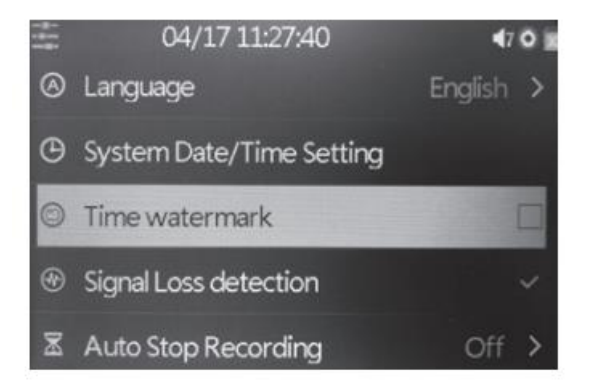

Funkcja automatycznego zatrzymywania: wybór, czy nagrywanie ma się zatrzymać automatycznie po 60/90/120/150 min, Wył: Nagrywanie nie zatrzyma się automatycznie

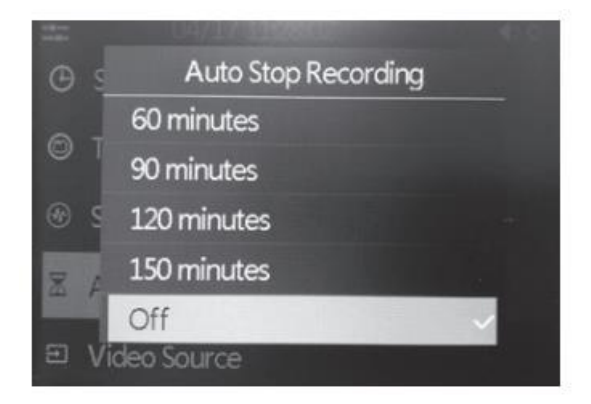

Źródło wideo: wybór źródła wideo, S-Video lub AV (kompozytowe)

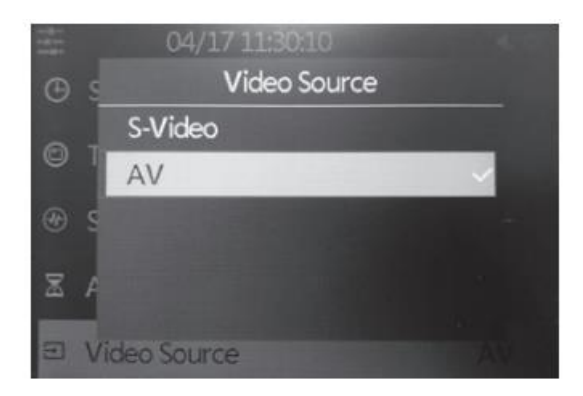

Uwaga: Rozdzielczość nagrywania (576p lub 480p) zostanie wybrana automatycznie ze względu na oryginalne źródło.

Jakość Video:

Strona **14** z **21**

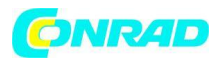

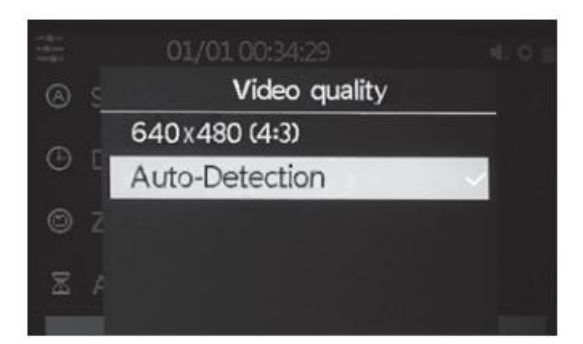

Optymalna rozdzielczość jest automatycznie wybierana przez Grabstar AV, a nagranie jest zapisywane w formacie 720x576 lub 720x480 ("Autodetekcja"). Nie można wpływać na format w trybie automatycznego wykrywania.

Pamięć standardowa: wybór, która pamięć zewnętrzna (karta SD lub pamięć USB) ma być używana jako pamięć standardowa. Jeśli jedna z alternatyw nie jest dostępna, system automatycznie przełącza się na dostępny typ pamięci.

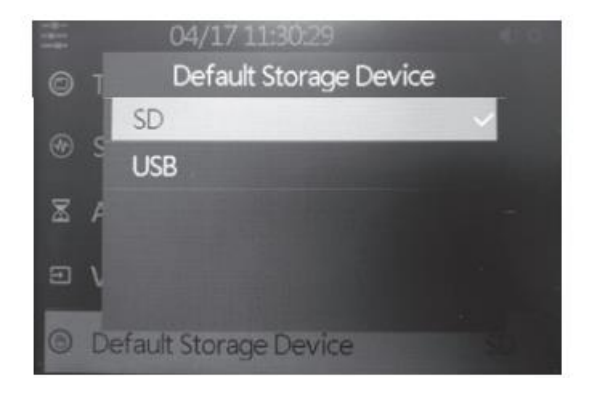

Reset do ustawień domyślnych: zresetuj urządzenie do stanu fabrycznego

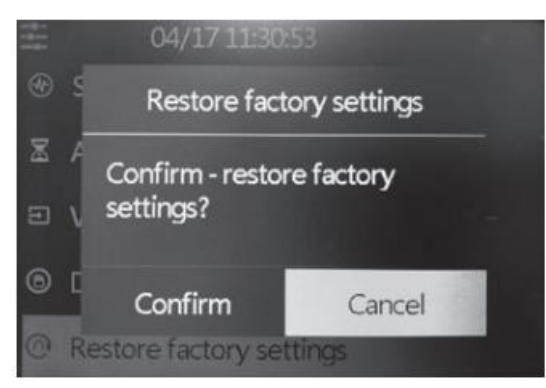

Formatowanie: Formatowanie nośnika pamięci

Strona **15** z **21**

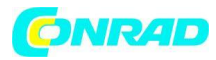

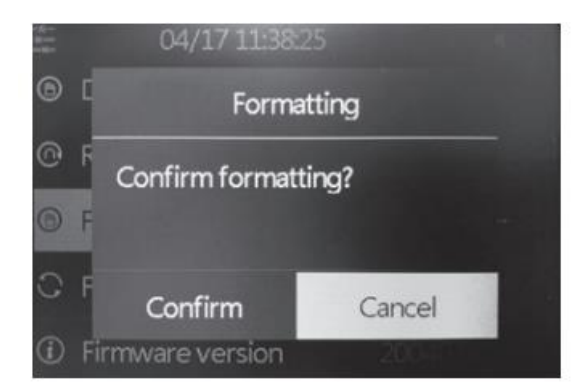

Aktualizacja oprogramowania układowego: nowa wersja oprogramowania układowego zostanie tutaj zainstalowana (jeśli jest dostępna)

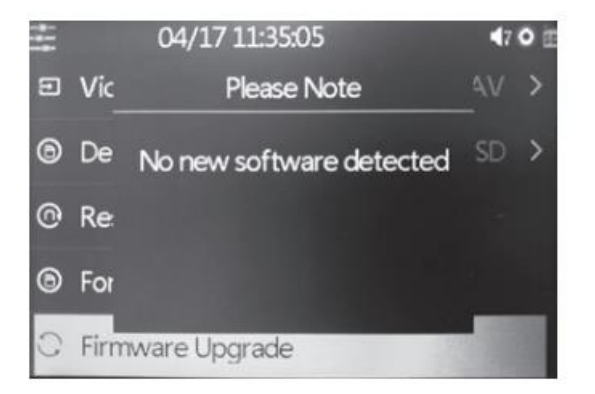

Wersja oprogramowania: Wyświetlana jest aktualna wersja oprogramowania

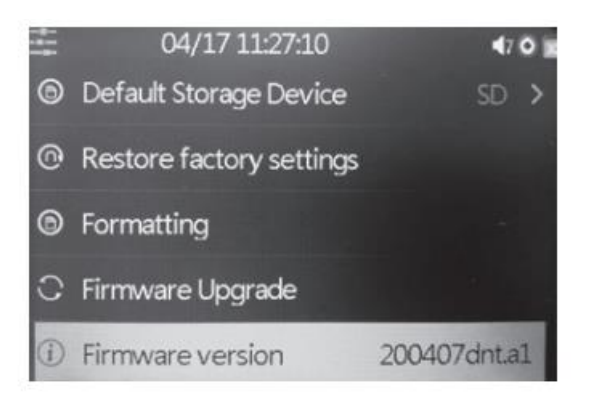

- Po zakończeniu ustawień wróć do podglądu wideo za pomocą przycisku "Menu"

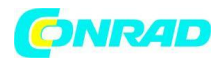

#### Wykrywanie utraty sygnału

Grabstar AV jest w stanie wstrzymać nagrywanie w przypadku braku/wadliwego sygnału źródłowego. Dezaktywacja tej funkcji oznacza, że nagrywanie można zatrzymać dopiero po ręcznym zakończeniu/zatrzymaniu nagrywania przez użytkownika i dlatego jest zalecane tylko wtedy, gdy nośnik źródłowy jest w złym/wadliwym stanie/jakości.

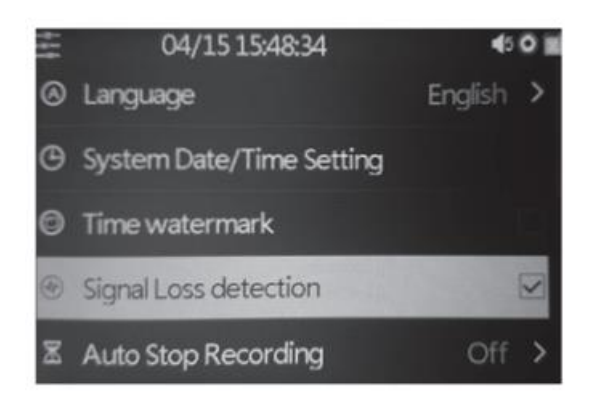

Funkcja nagrywania

- Najpierw sprawdź, czy źródło wideo i pamięć są podłączone (patrz "Podłączenie i uruchomienie").

- Rozpocznij nagrywanie przyciskiem "Rec/Stop" na urządzeniu. Czas nagrywania jest pokazany na górze po lewej stronie.

- Zatrzymaj nagrywanie za pomocą przycisku "Rec/Stop" na urządzeniu. Alternatywnie można skorzystać z opcji "Auto stop". Następnie nagrywanie zatrzymuje się automatycznie po wybranym czasie nagrywania.

- Możesz wyciąć niechcianą zawartość z oryginalnego nagrania podczas procesu nagrywania. W tym celu krótko naciśnij przycisk "OK" na początku wycinanego fragmentu, teraz miga wskazanie czasu nagrywania.

Na końcu wycinanej części, ponownie krótko naciśnij przycisk "OK", teraz nagrywanie jest kontynuowane.

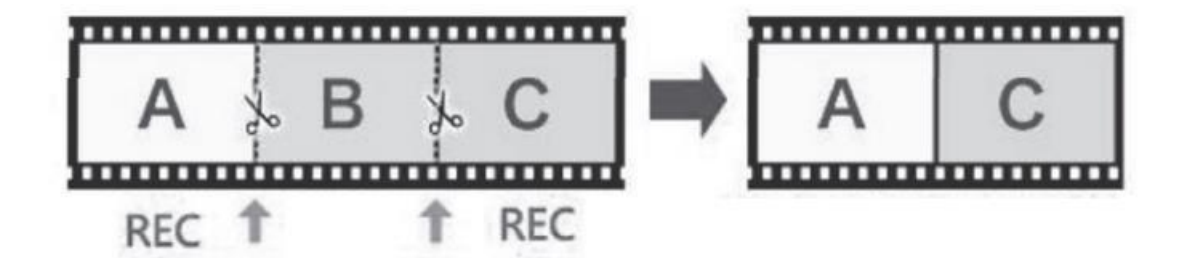

Strona **17** z **21**

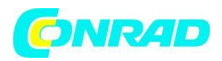

Funkcja odtwarzania

- Najpierw sprawdź, czy podłączona jest poprzednio używana pamięć

(patrz "Podłączenie i uruchomienie").

- Odtwarzanie może odbywać się za pośrednictwem samego urządzenia lub na

monitorze/telewizorze podłączonym przez HDMI. Jeśli monitor jest podłączony, wyświetlacz Grabstar AV pozostaje wyłączony podczas wyjścia wideo.

- Najpierw dwukrotnie naciśnij przycisk "Mode", aby przejść do trybu odtwarzania. Niebieski trójkąt pojawia się teraz jako etykieta na górze po lewej stronie.

- Wybierz żądany plik z wyświetlonej listy i rozpocznij odtwarzanie za pomocą przycisku "OK".

- Głośność odtwarzania można regulować za pomocą klawiszy strzałek  $\blacktriangledown_i \blacktriangle$ .

 $-$  Za pomoca klawiszy strzałek  $\blacktriangleleft$  i  $\blacktriangleright$  można przyspieszyć odtwarzanie do przodu i do tyłu ("szybkie przewijanie do przodu/do tyłu"). Zatrzymaj odtwarzanie przyciskiem "OK".

#### <span id="page-17-0"></span>**6. Aktualizacja oprogramowania**

- Skopiuj plik aktualizacji do podstawowego katalogu karty pamięci SD lub pamięci USB, którą podłączasz do Grabstar AV.

- Włącz urządzenie: Jeśli skopiowałeś oprogramowanie na kartę SD, okno aktualizacji pojawi się automatycznie. W przypadku pamięci USB ręcznie wybierz opcję aktualizacji oprogramowania układowego w menu głównym i rozpocznij aktualizację z tego miejsca.

- Zacznij od wyboru "Potwierdź".

- Nie przerywaj zasilania ani połączenia z nośnikiem danych podczas procesu aktualizacji.

- Po udanej aktualizacji urządzenie automatycznie uruchomi się ponownie.

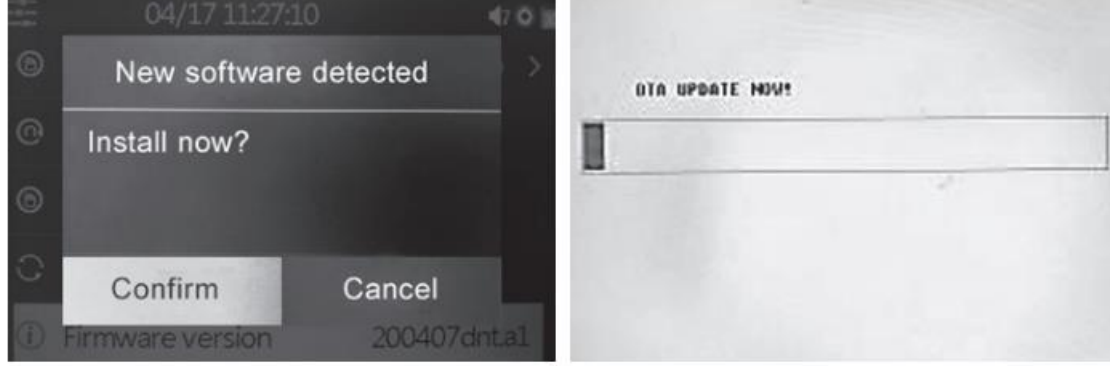

# <span id="page-17-1"></span>**7. Uwagi dotyczące błędów**

Na wyświetlaczu nie pojawia się obraz:

- Sprawdź połączenie i wyjście źródła wideo.
- Wyświetlacz pozostaje wyłączony, gdy ekran jest podłączony do wyjścia HDMI.

Strona **18** z **21**

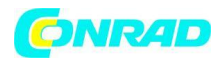

Urządzenie nie rozpoznaje urządzenia pamięci masowej

- Urządzenie pamięci nie może być sformatowane w systemie FAT32, NTFS lub exFAT, np. jeśli był wcześniej używany w aparacie cyfrowym. Sformatuj takie karty pamięci za pomocą komputera i kompatybilnego systemu plików. Nową kartę pamięci można sformatować za pomocą wewnętrznego menu "format".

Do formatowania dysków twardych USB o dużej pojemności zalecamy użycie darmowego narzędzia "Guiformat" i sformatowanie dysku twardego w formacie FAT32.

Użytkownicy systemu Mac OS muszą pamiętać, że nie można używać formatu exFAT i NTFS.

Dotyczy to również użytkowników Linuksa, ale mogą oni korzystać z różnych rozwiązań i narzędzi z Internetu.

Wspomniane tutaj formaty odnoszą się do klienta/komputera z systemem Windows.

Obraz zawiesza się podczas nagrywania ("zamrożenie")

- Naciśnij przycisk on/off przez 10 s i urządzenie uruchomi się ponownie.

#### Brak wyjścia dźwięku

- Sprawdź, czy funkcja wyciszania jest włączona i czy ustawiony jest wystarczający poziom dźwięku.

- Podczas nagrywania sprawdź, czy linie audio są podłączone do wejść audio. Dotyczy to zarówno CVBS, jak i S-Video.

Nie znaleziono plików podczas odtwarzania

- Może się tak zdarzyć, jeśli pliki zostały przesłane zewnętrznie. Pliki wideo muszą znajdować się w folderze "Wideo".

Zewnętrzny dysk twardy USB nie działa

<span id="page-18-0"></span>- Dyski twarde USB należy obsługiwać tylko wtedy, gdy są zasilane z własnego źródła zasilania.

# **8. Utrzymanie i konserwacja**

Urządzenie czyścić wyłącznie miękką, suchą ściereczką lnianą. W przypadku silnego zabrudzenia może być lekko wilgotny.

Nie czyścić urządzenia środkami czyszczącymi zawierającymi rozpuszczalniki! Urządzenie należy dokładnie osuszyć ściereczką. Upewnij się, że do wnętrza urządzenia nie dostaje się wilgoć.

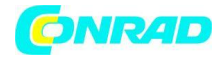

# <span id="page-19-0"></span>**9. Dane techniczne**

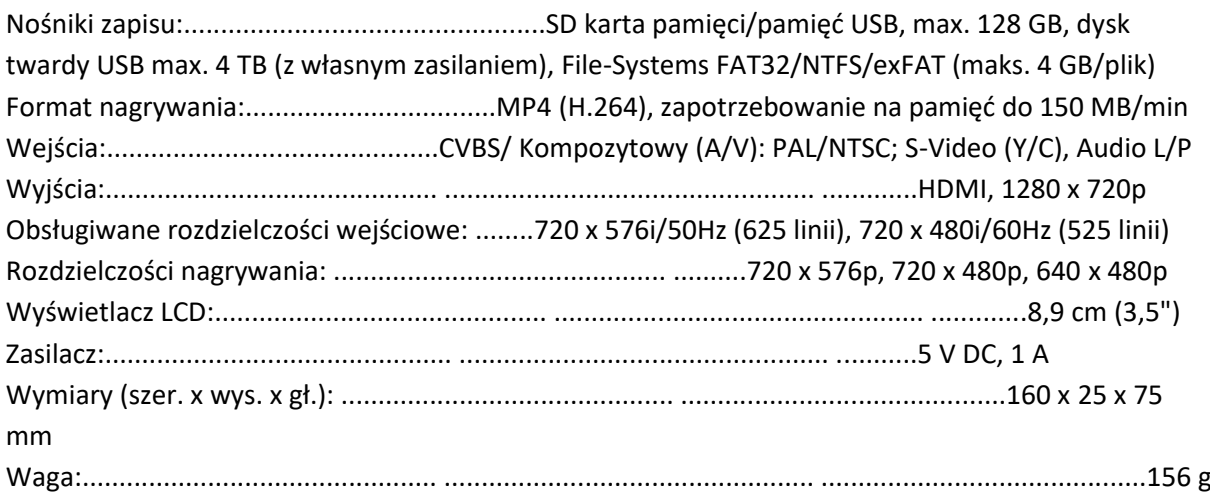

# <span id="page-19-1"></span>**10. Szczegóły dotyczące zasilania**

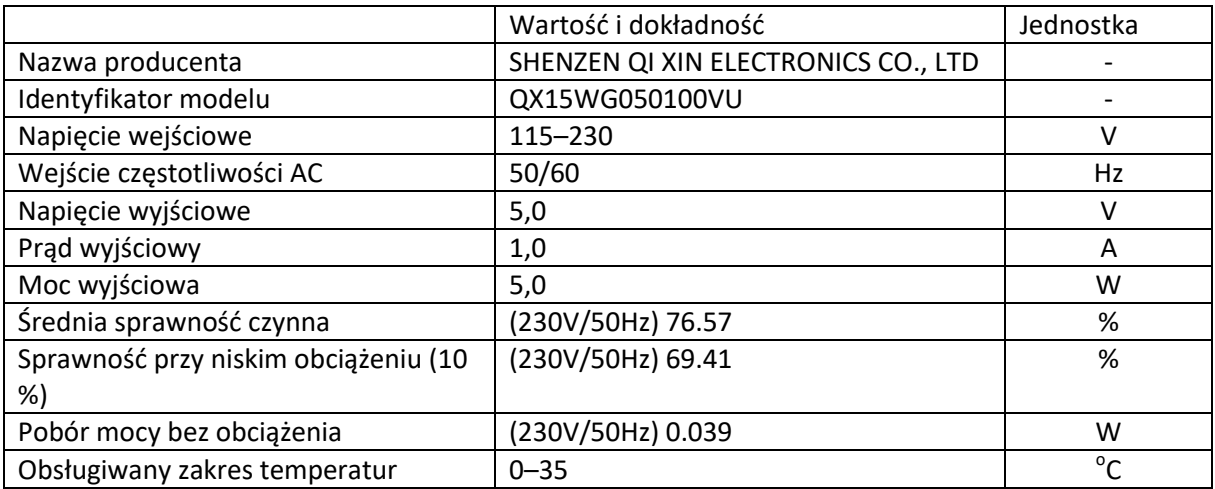

# <span id="page-19-2"></span>**11. Deklaracja zgodności**

Strona **20** z **21**

Dystrybucja Conrad Electronic Sp. z o.o., ul. Kniaźnina 12, 31-637 Kraków, Polska Copyright © Conrad Electronic, Kopiowanie, rozpowszechnianie, zmiany bez zgody zabronione. www.conrad.pl

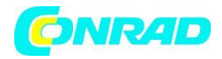

Firma dnt Innovation GmbH, Maiburger Straße 29, 26789 Leer, Niemcy oświadcza niniejszym, że urządzenie "dnt Video Digitizer-Grabstar AV" jest zgodne z podstawowymi wymaganiami i innymi stosownymi postanowieniami dyrektywy 2014/30/UE. Deklarację zgodności można znaleźć pod następującym linkiem: www.dnt.de

# <span id="page-20-0"></span>**12. Utylizacja**

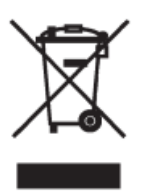

Nie wyrzucaj razem z odpadami domowymi! Urządzenia elektroniczne należy utylizować zgodnie z dyrektywą o odpadach sprzętu elektrycznego i elektronicznego w lokalnych punktach zbiórki zużytych urządzeń elektronicznych!

13. Wsparcie techniczne

Masz pytania dotyczące produktu? Nasz dział obsługi klienta z przyjemnością udzieli wyczerpujących i kwalifikowanych informacji: E-mail: [support@dnt.de](mailto:support@dnt.de)

<span id="page-20-1"></span>**[http://www.conrad.pl](http://www.conrad.pl/)**

Strona **21** z **21**